## $\textbf{continuous}_{d}eliveryDocumentation$ *Release 1.0.1*

**Tyghe Vallard**

April 07, 2016

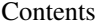

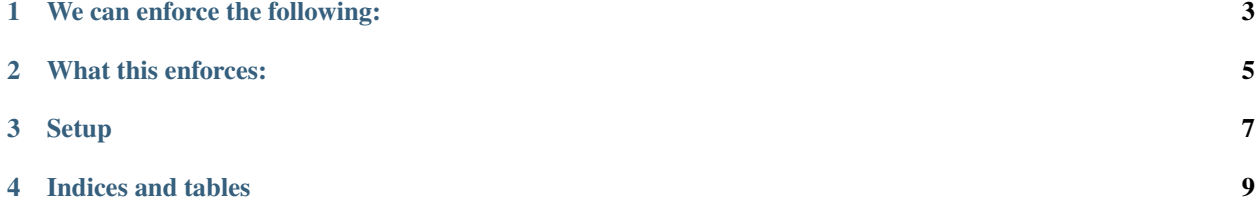

The goal of this project is just to get a simple continuous delivery(deployment?) setup working between TravisCI and GitHub.

Since Travis gives you a few variables:

- TRAVIS\_REPO\_SLUG(necrolyte2/continuous\_delivery)
- TRAVIS\_BRANCH(master, develop or anything else)
- TRAVIS\_PULL\_REQUEST(false or PR number)
- TRAVIS\_TAG(tag or empty)

## **We can enforce the following:**

- <span id="page-6-0"></span>• If TRAVIS\_BRANCH is master - Ensure CHANGELOG.rst has changed
- If TRAVIS\_BRANCH is develop Ensure CHANGELOG.rst and docs/ has changed
- If TRAVIS\_BRANCH is master and TRAVIS\_PULL\_REQUEST is false and \_\_version\_\_ has changed Push a new tag to github(essentially an unannotated release)

## **What this enforces:**

<span id="page-8-0"></span>• You do new features in branches off of develop - Each PR from feature to develop requres changelog and docs be updated to ensure

develop stays well documented with what changes happened

- Any time anything has PR against master, the changelog is checked to make sure it was updated again since hotfixes go directly to master skipping develop
- Whenever the \_\_version\_\_ is updated and gets merged into master, a new tag will be automatically pushed to the project.

## **Setup**

- <span id="page-10-0"></span>1. Head over to <https://github.com/settings/tokens> and generate a new token Until a better way is found, we will use Personal Access Tokens
- 2. Head over to your project's travis page[\(https://travis-ci.org/user/project/settings\)](https://travis-ci.org/user/project/settings) and add a new variable GH\_TOKEN and the value will be your Github personal access token
- 3. Copy the .travis directory from this project into your project
- 4. Modify your .travis.yml to contain all of the before\_script and after\_success from this .travis.yml

Contents:

**CHAPTER 4**

**Indices and tables**

- <span id="page-12-0"></span>• genindex
- modindex
- search